## **Edirol R-05 Kurzanleitung 1.** Power: Gerät ein/aus

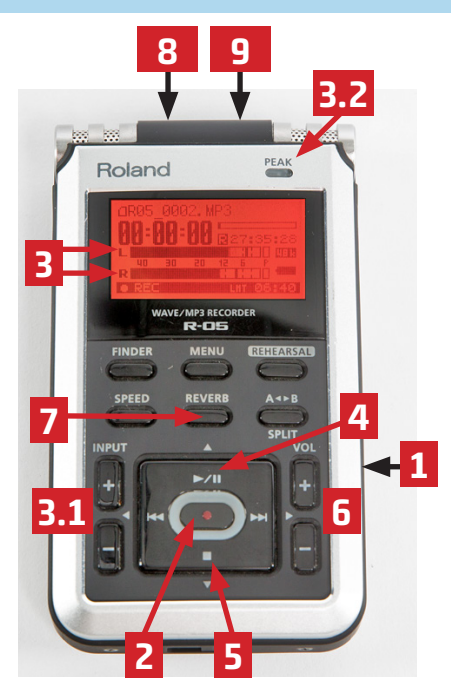

- 
- **2.** Aufnahme **einmal** drücken: Aufnahmebereitschaftsmodus, rotes Licht blinkt (Pegel einstellen 3.1). Ein **zweites** Mal drücken: Aufnahme startet, rotes Licht leuchtet
- **3.** Aufnahmepegel: sollte bis ca. -9db ausschlagen, nie über 0db!

**3.1** Input: Eingangspegel lauter /leiser stellen

- **3.2** Peak (leuchtet, wenn Lautstärke zu hoch ist)
- **4.** Play/Pause (Aufnahme unterbrechen, bei Fortsetzung der Aufnahme wird in gleicher Datei weitergeschrieben )
- **5.** Stop (Aufnahme beenden, Clip wird gespeichert )
- **6.** Volume: Ausgabelautstärke für Kopfhörer regulieren
- **7.** Reverb (Hall): auf OFF stellen
- **8.** Mic (Eingang für externes Mikrofon)
- **9.** Line-In (Eingang für Geräte oder Instrumente)
- **10.** Hold (Tastensperre)
- **11.** Kopfhörerausgang
- **12.** USB-Anschluss (Datenübertragung)

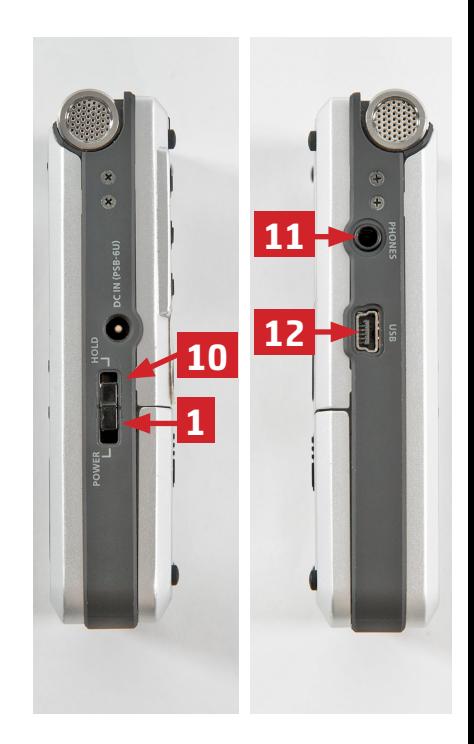

- **13.** Mic Gain (Empfindlichkeit des Mikrofoneingangs – normalerweise High)
- **14.** Limiter

(verhindert Übersteuern)

- **15.** Low-Cut (unterdrückt tiefe Töne - normalerweise OFF)
- **16.** Batteriefach (Akkulaufzeit ca. 4 Stunden)

2017-06

## **UB Freiburg** Medienzentrum

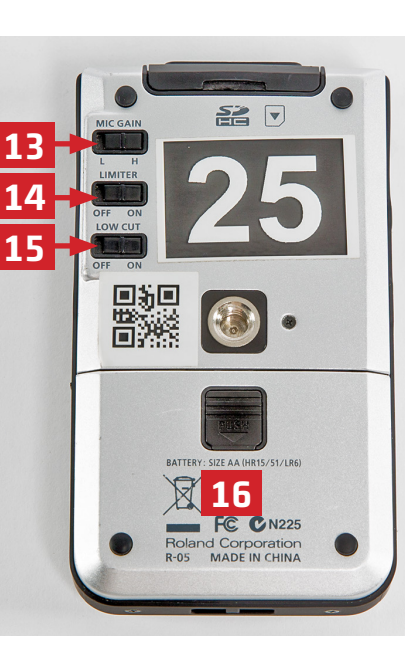

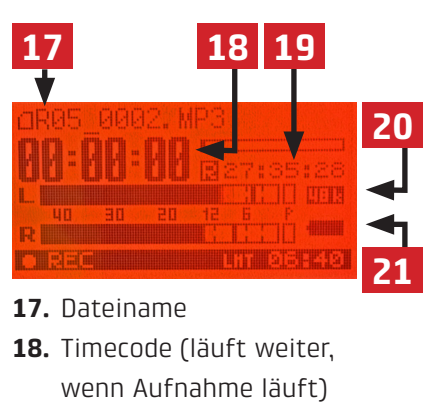

- **19.** Verbleibende Aufnahmezeit auf der Speicherkarte (wenn Aufnahme läuft)
- **20.** Samplerate: Standard 48kHz (umstellen unter Menu > Recorder Setup > Sample Rate)
- **21.** Batteriestatus (Akkulaufzeit ca. 4 Stunden)

## **Externes Mikrofon anschließen (z.B. Sony ECM-MS907):**

- **•** Mikrofon in Mic-Eingang (8) einstecken
- **•** Mikrofon auf ON (90°= stärkere Richtwirkung)
- **•** möglichst nah an die Tonquelle stellen/halten und auf den Mund des Sprechers aus richten
- **•** Aufnahmetaste drücken und kontrollieren, ob Pegel vom Mikrofon ankommt